# Verwijdert de gespreksgeschiedenis op de SPA525G en SPA525G2 met behulp van zachte toetsen  $\overline{\phantom{a}}$

# Doelstellingen

Dit document beschrijft hoe de telefoongeschiedenis op de SPA525G en SPA525G2 IPtelefoons moeten worden gewist met behulp van zachte toetsen.

## Toepasselijke apparaten

- ・ SPA525G IP-telefoon
- ・ SPA525G2 IP-telefoon

#### Alle gespreksgeschiedenis verwijderen

Stap 1. Druk op de zachte toets Instellen.

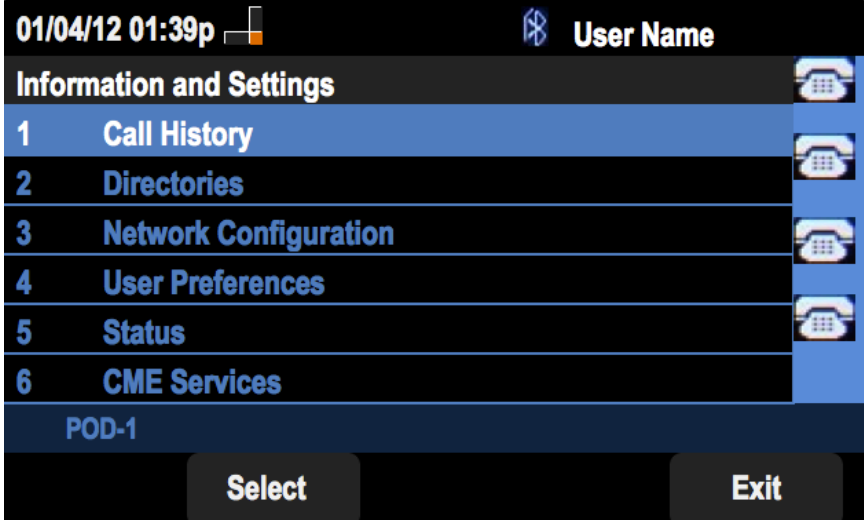

Stap 2. Druk op de zachte toets voor de gespreksgeschiedenis.

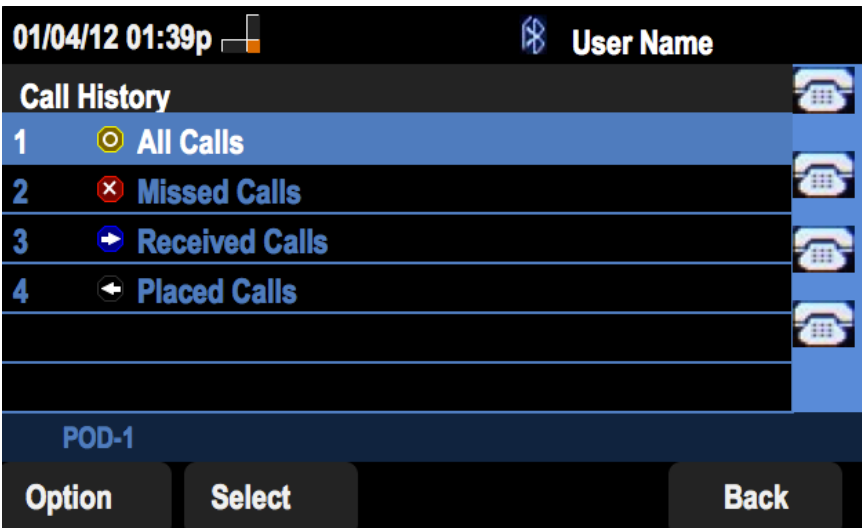

Stap 3. Druk op de zachte sleutel voor Alle oproepen.

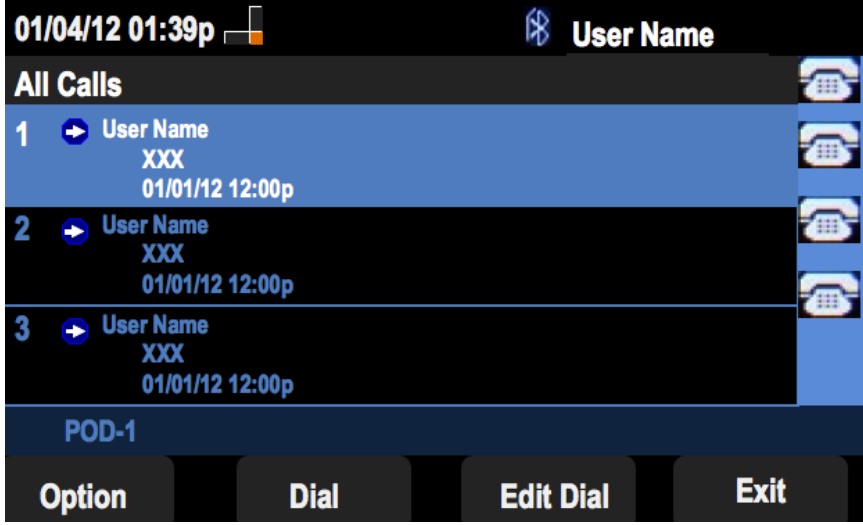

Stap 4. Druk op optie.

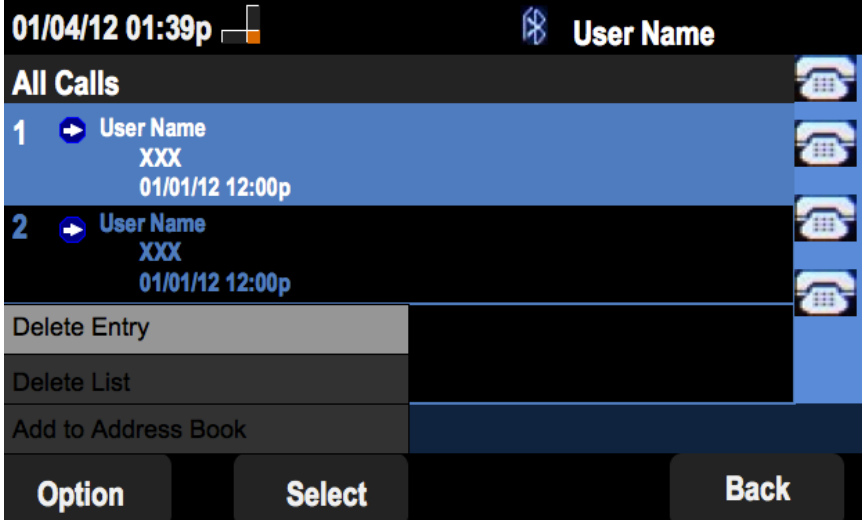

Stap 5. Selecteer Lijst verwijderen of Toegang verwijderen.

Stap 6. Druk op Selectieknop.

Stap 7. Er verschijnt een scherm en druk op OK als het invoerpunt of de geselecteerde lijst het wissen is.

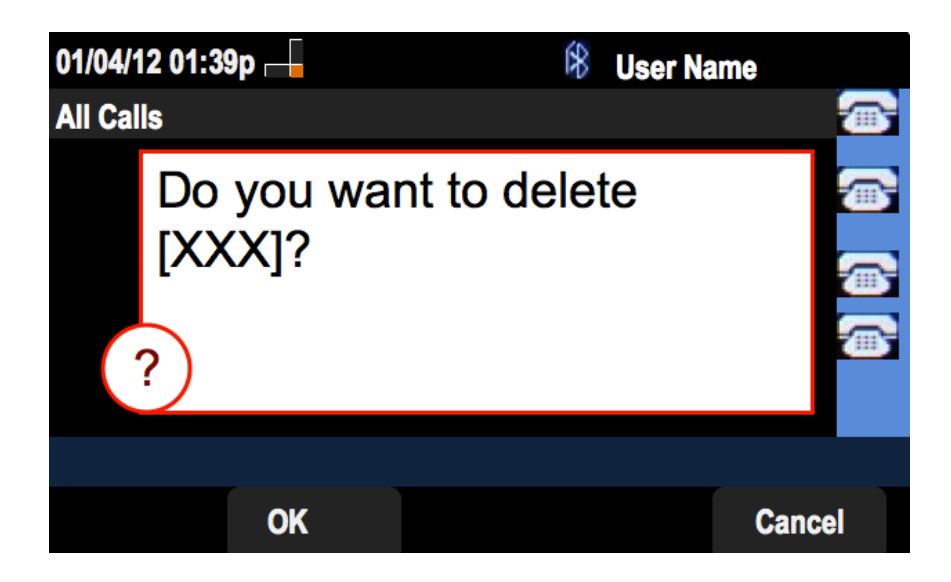

#### Gemiste gespreksgeschiedenis verwijderen

Stap 1. Druk op de zachte toets Instellen.

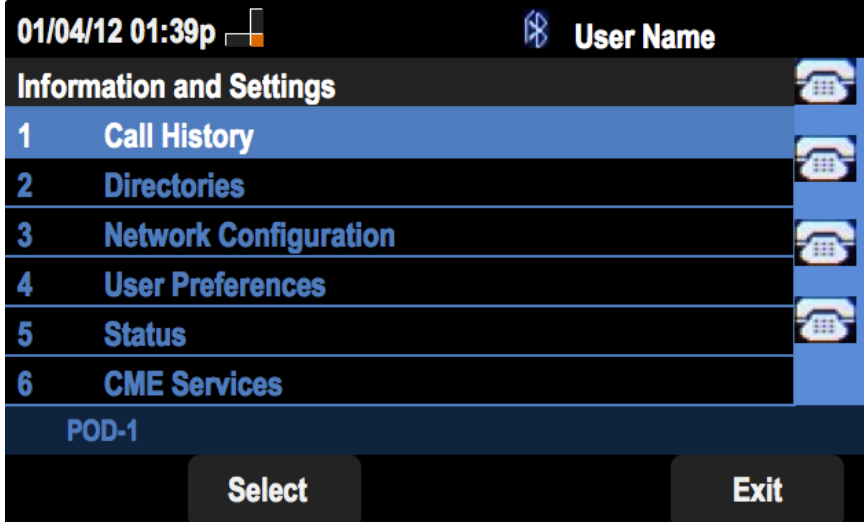

Stap 2. Druk op de zachte toets voor de gespreksgeschiedenis.

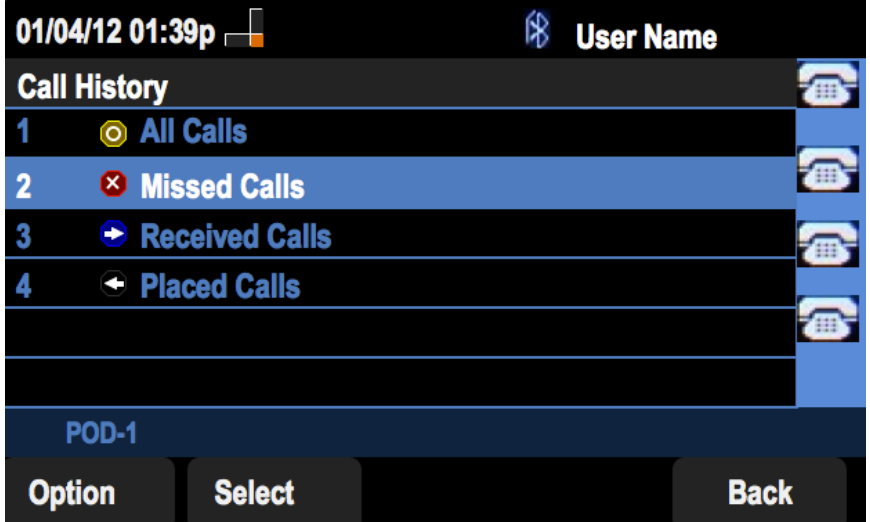

Stap 3. Druk op de zachte sleutel voor gemiste oproepen.

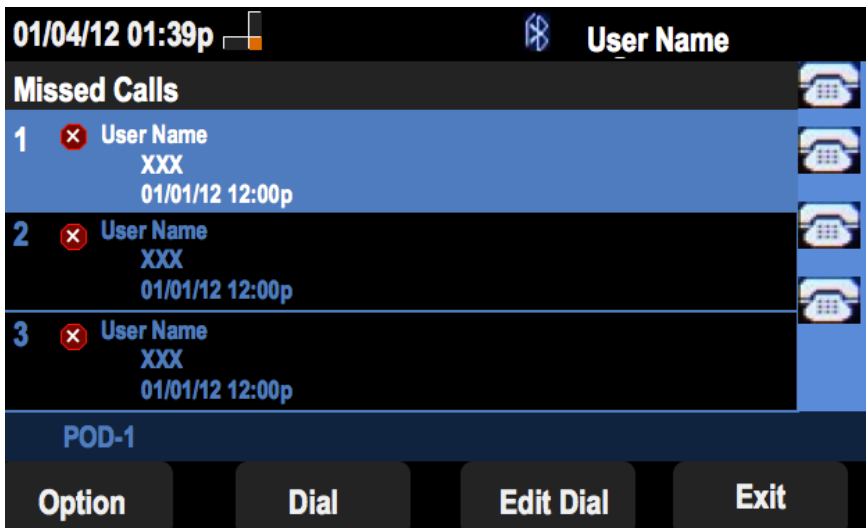

Stap 4. Druk op optie.

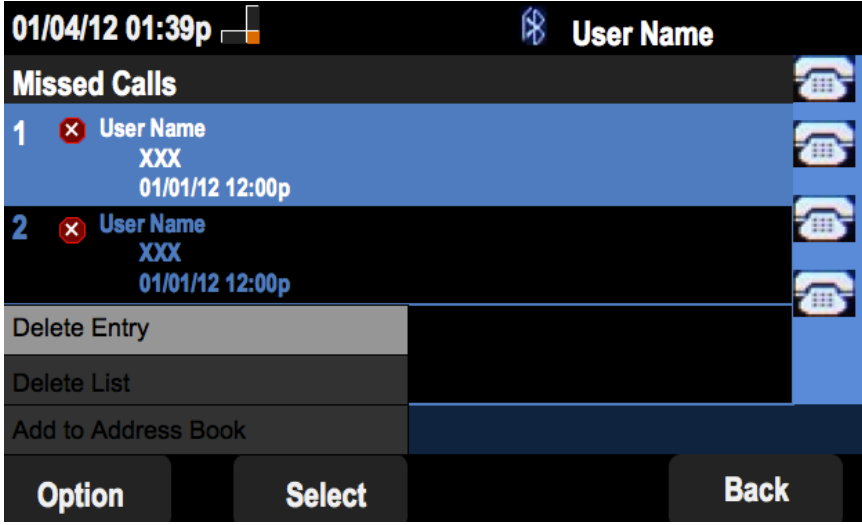

Stap 5. Selecteer Lijst verwijderen of Toegang verwijderen.

Stap 6. Druk op Selectieknop.

Stap 7. Er verschijnt een scherm en druk op OK als het invoerpunt of de geselecteerde lijst het wissen is.

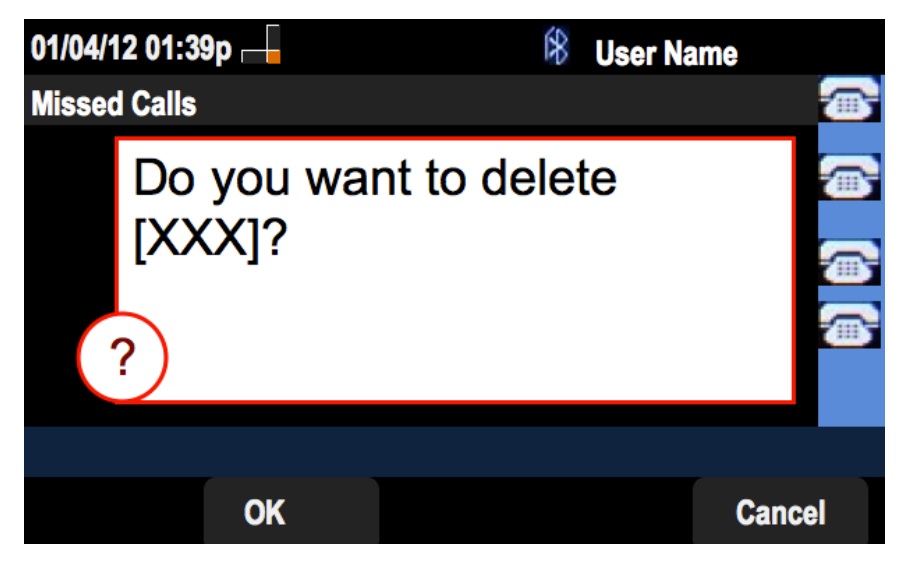

Ontvangen gespreksgeschiedenis verwijderen

Stap 1. Druk op de zachte toets Instellen.

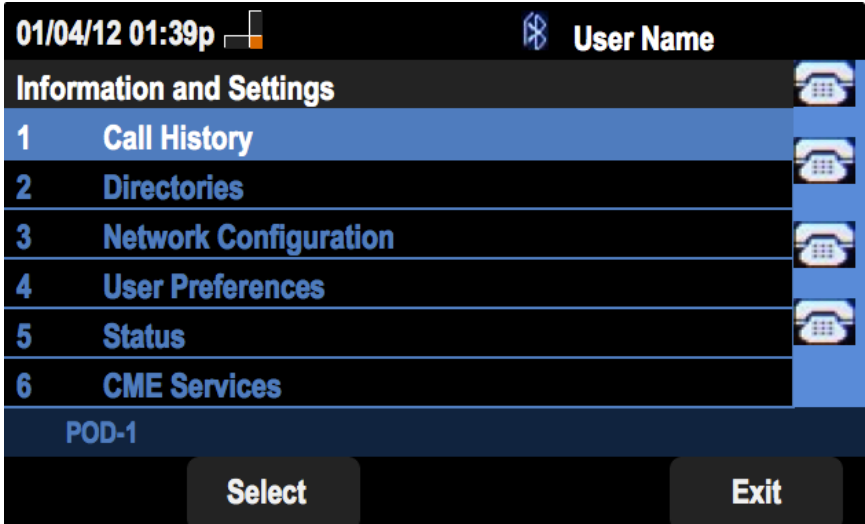

Stap 2. Druk op de zachte toets voor de gespreksgeschiedenis.

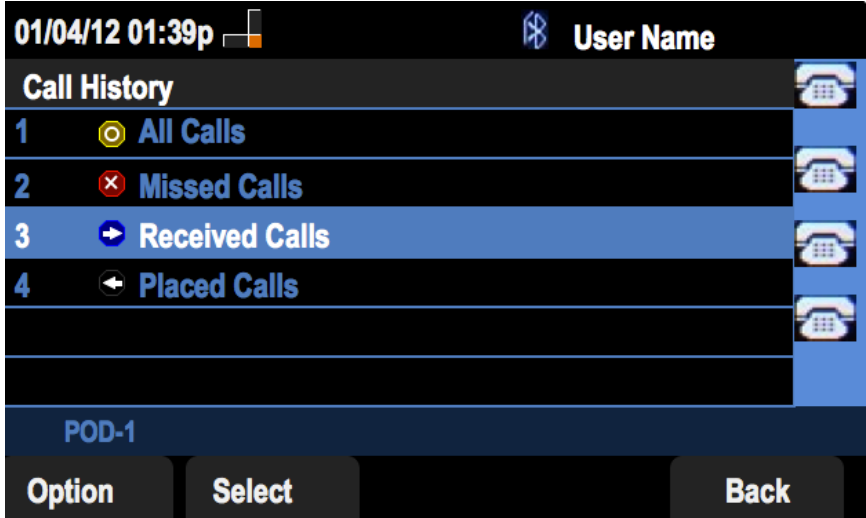

Stap 3. Druk op de zachte sleutel voor ontvangen oproepen.

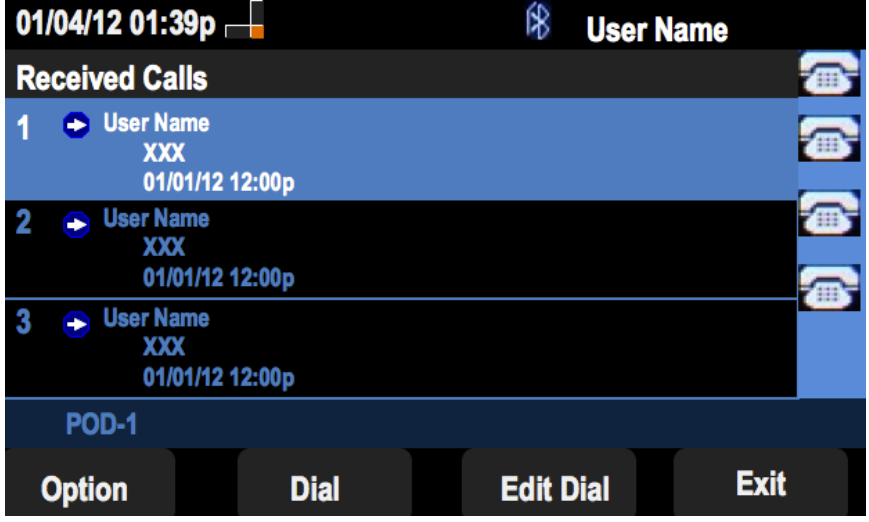

Stap 4. Druk op optie.

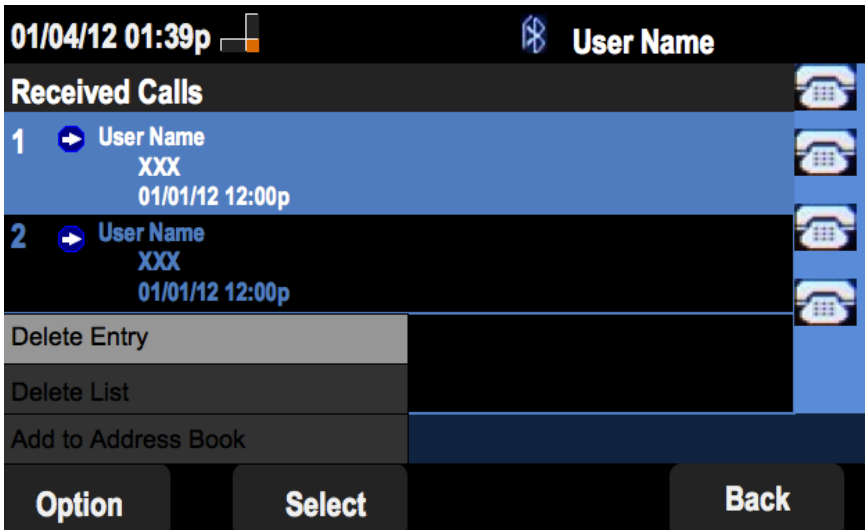

Stap 5. Selecteer Lijst verwijderen of Toegang verwijderen.

Stap 6. Druk op Selectieknop.

Stap 7. Er verschijnt een scherm en druk op OK als het invoerpunt of de geselecteerde lijst het wissen is.

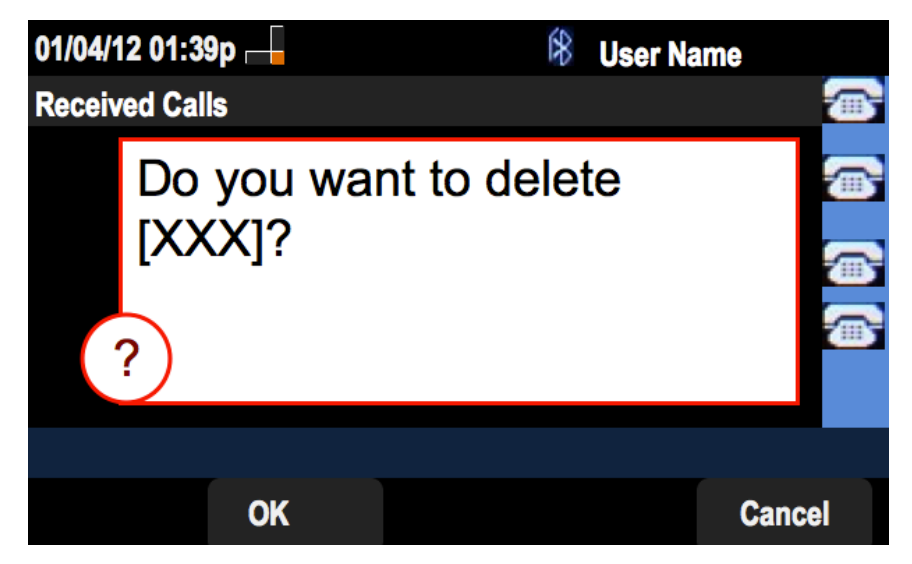

### Geplaatste gespreksgeschiedenis verwijderen

Stap 1. Druk op de zachte toets Instellen.

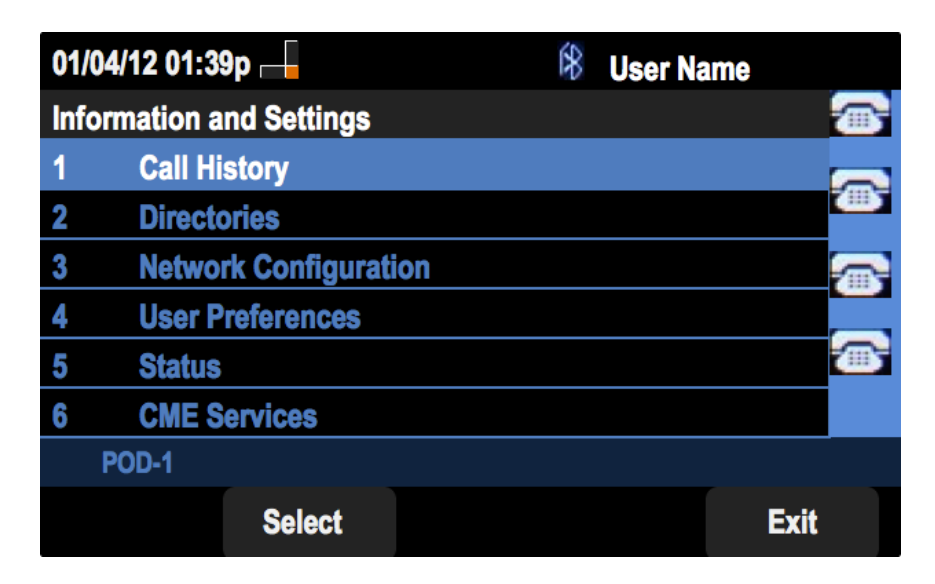

Stap 2. Druk op de zachte toets voor de gespreksgeschiedenis.

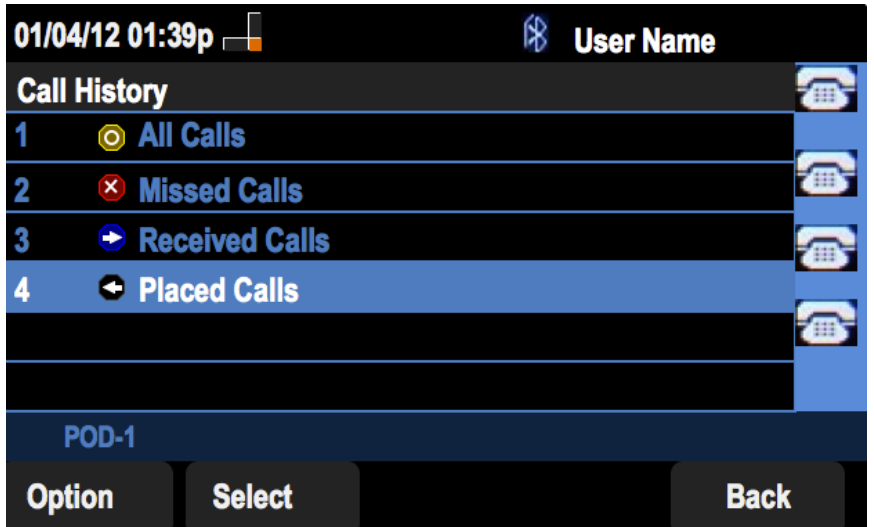

Stap 3. Druk op de zachte sleutel voor de geplaatste oproepen.

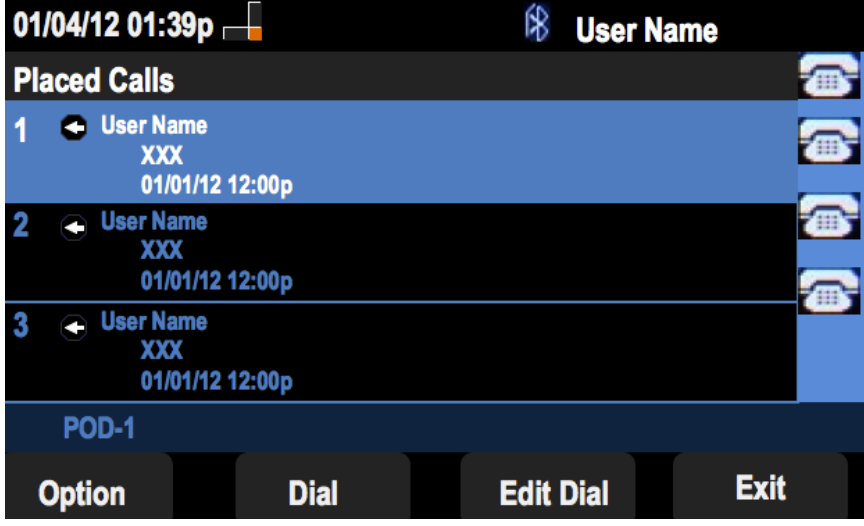

Stap 4. Druk op optie.

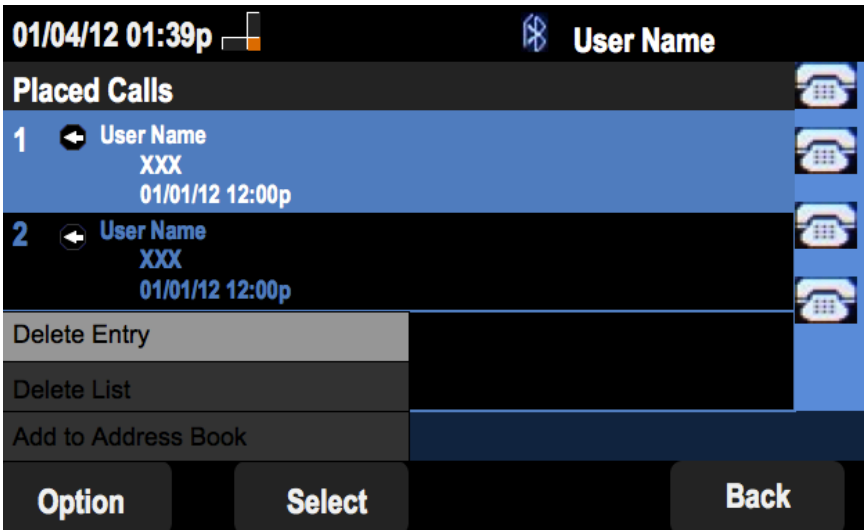

Stap 5. Selecteer Lijst verwijderen of Toegang verwijderen.

Stap 6. Druk op Selectieknop.

Stap 7. Er verschijnt een scherm en druk op OK als het invoerpunt of de geselecteerde lijst het wissen is.

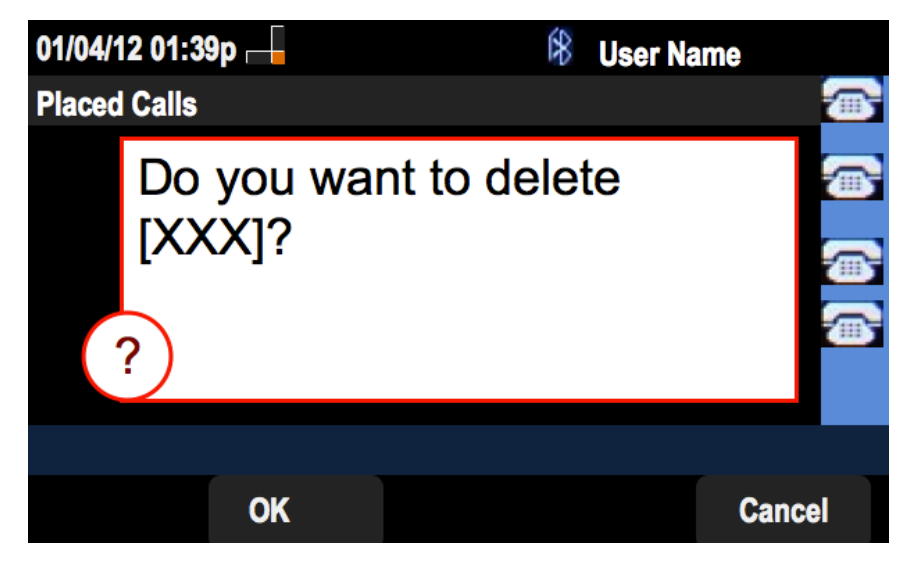

### Historie verwijderen uit het scherm voor hoofdgespreksgeschiedenis

Stap 1. Druk op de zachte toets Instellen.

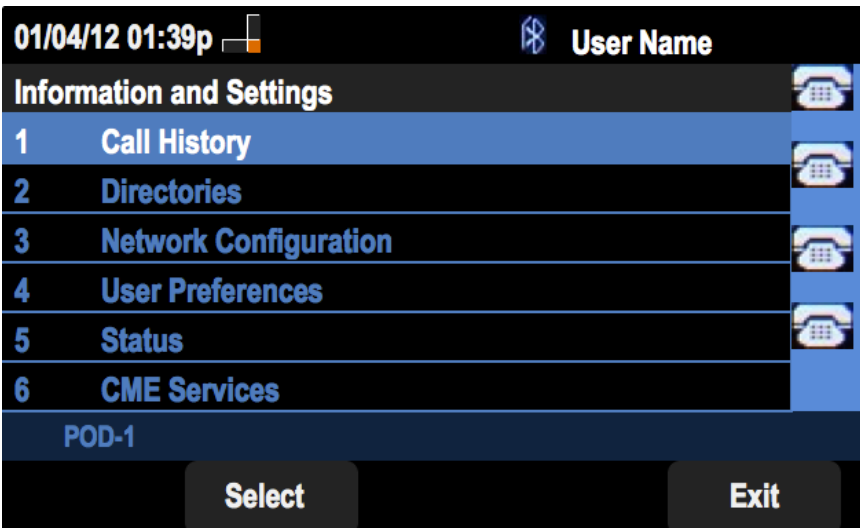

Stap 2. Selecteer de gespreksgeschiedenis.

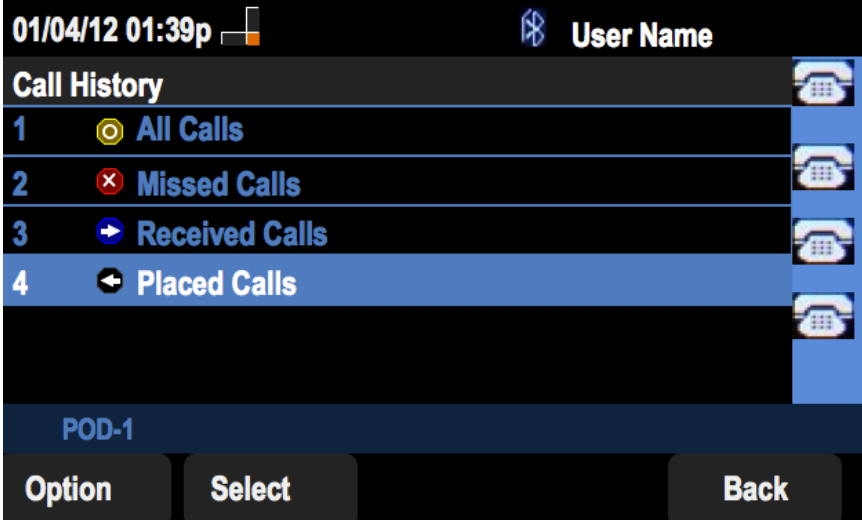

Stap 3. Druk op optie.

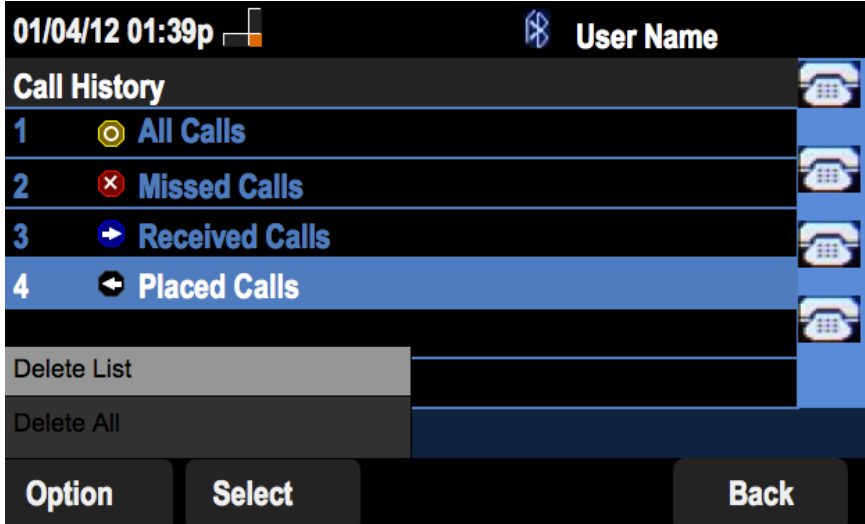

Stap 4. Selecteer Lijst verwijderen of Alle verwijderen.

Opmerking: Verwijdert de lijst die wordt gemarkeerd terwijl Verwijderen. Alle lijsten worden gewist.

Stap 6. Druk op Selectieknop.

Stap 7. Er verschijnt een scherm en druk op OK als de geselecteerde lijst of alle lijsten moeten worden verwijderd.

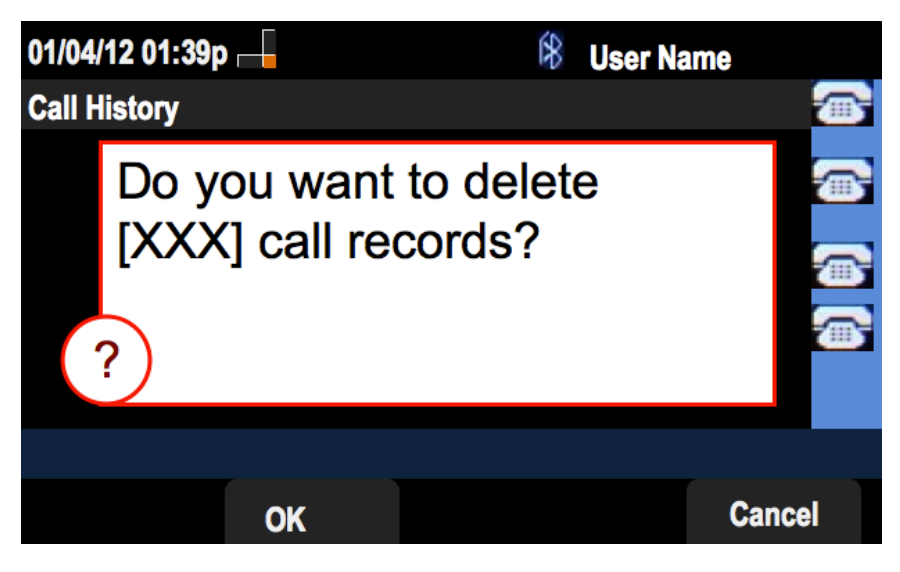